## Lab 2: Analog to Digital Circuit Interfaces

**EECS 16B Fall 2022** 

Slides: <a href="mailto:links.eecs16b.org/lab2-slides">links.eecs16b.org/lab2-slides</a>

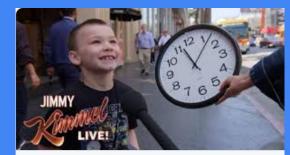

Schools Are Removing Analogue Clocks Because Kids Can't Read Them
As our age becomes more technological, we've become more dependant
on the our screens. And this has had a very drama...

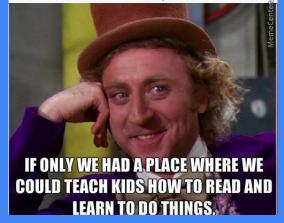

## **Logistics**: Makeups/Extensions

- Makeup: you need to attend a different lab section to finish the lab on time
  - Sign up at <a href="https://makeup.eecs16b.org">https://makeup.eecs16b.org</a>
  - Only one group member needs to sign up
  - Labs are due by the end of your next section
- **Extension:** you need additional time to complete the lab
  - Same form as HW Extensions: <a href="https://eecs16b.org/extensions">https://eecs16b.org/extensions</a>
  - Without an extension, late labs are 50% credit

## Lab 2 Overview: DAC and ADC

- DAC = <u>Digital</u> to <u>Analog</u> <u>Converter</u>
- ADC = <u>A</u>nalog to <u>D</u>igital <u>C</u>onverter
- · Real world is continuous, but computers need to store data digitally
  - Need to find a way to convert between analog and digital for signals
  - EE 123 discusses consequences of digitally sampling analog signals, EE 140 discusses the design of DACs/ADCs
- DAC/ADC in your life:
  - DAC for MP3 players, analog TVs, video on cell phones
  - ADC for sound/video recording
  - · VoIP (voice over IP) uses both!

#### Can you think of a few more examples?

## **Review:** Superposition

• Since resistive circuits are linear, we can apply the principle of superposition:

Treat each source independently – zero out all but one

• The total effect is the sum of the effects of each source

Example:

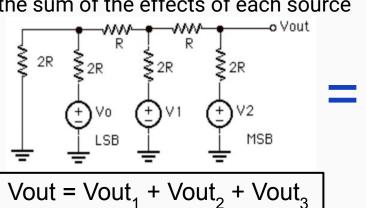

#### Review: Superposition Example

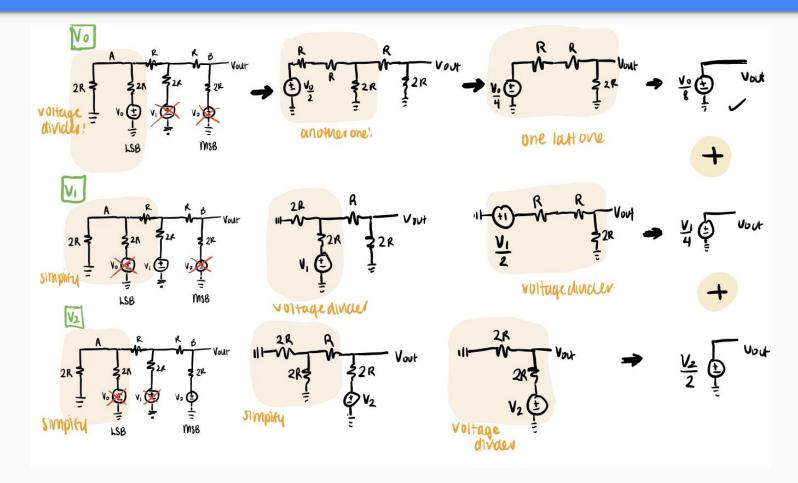

# Vout = $\frac{\sqrt{0}}{8} + \frac{\sqrt{1}}{4} + \frac{\sqrt{2}}{2}$ least significant bit white

## Review: Superposition Example

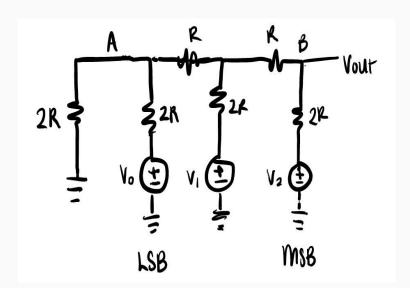

Treat each input as a bit. 3 bits represents 0 to  $2^3 - 1 = 7$ , [0,7] You can set Vo= V1= V2 = 81 and it'll give you -00111  $V_{\text{out}} = \frac{V_0}{R} + \frac{V_1}{4} + \frac{V_2}{2} = 1 + 2 + 4 = 7$ 'turn off' Vo=OV → Ob 110 Vort =  $\frac{V_0}{8}^0 + \frac{V_1}{4} + \frac{V_2}{2} = 0 + 2 + 4 = 6$ "Hurn on "  $V_0 = 8V$ , "turn off"  $V_1 = 0V$  -> 06 101  $V_{\text{out}} = \frac{V_0}{R} + \frac{U_1}{A}^0 + \frac{V_2}{2} = 1 + 0 + 4 = 5$ we can keep going, counting down to 0. 00100 = 410, 00011 = 310, 00010 = 210, 00001 = 110, 00000 = 010

## **Review:** Comparators

- A device that compares two voltages (or currents) and outputs a digital signal to indicate which is larger
- Op-amp Implementation:
  - If  $V_{in2} > V_{in1}$ ,  $V_{out}$  goes to VDD
  - If  $V_{in1} > V_{in2}$ ,  $V_{out}$  goes to VSS
  - (think: if V<sub>out</sub> is connected to V<sup>-</sup>, its value will bring V<sup>-</sup> closer to V<sup>+</sup>)
- NOTE: Arduinos use 5V pin logic
  - VDD = 5 V
  - VSS = 0 V

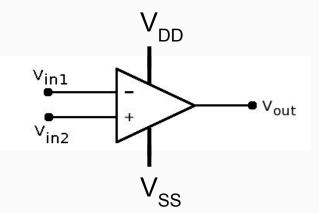

#### Review: ADC

• ADC - The Arduino uses binary search when turning on MSB (most significant bit) to LSB (least significant bit) and comparing the resulting V<sub>DAC</sub> with V<sub>in</sub>

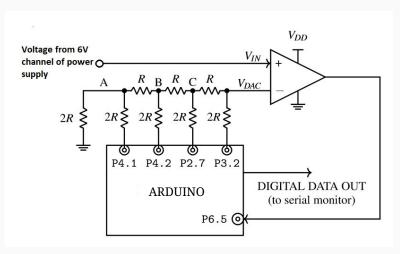

#### Successive Approx. Register ADC

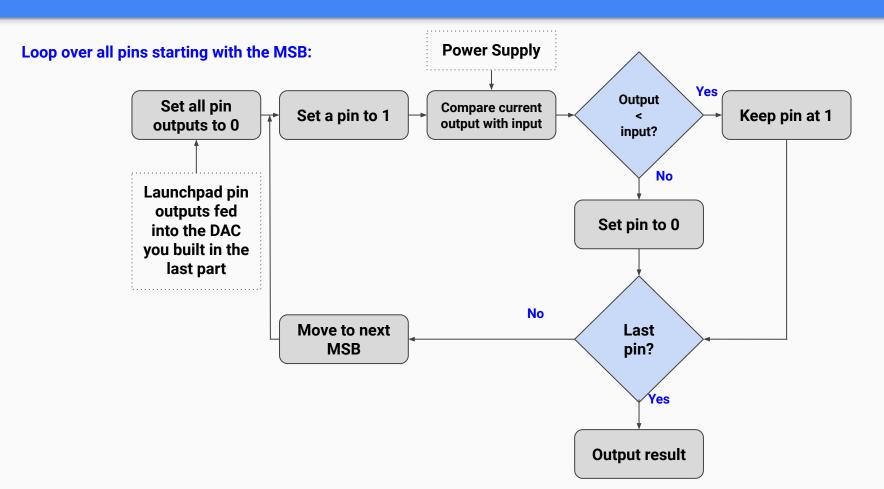

#### Successive Approx. Register ADC

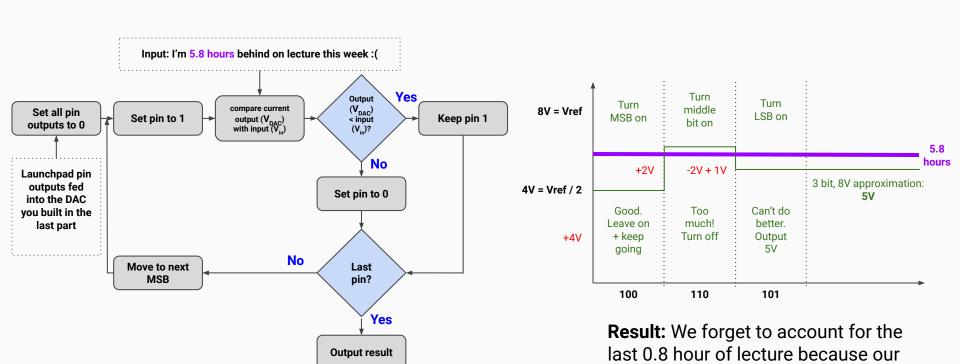

3 bits cannot represent it.:(

#### Successive Approx. Register ADC

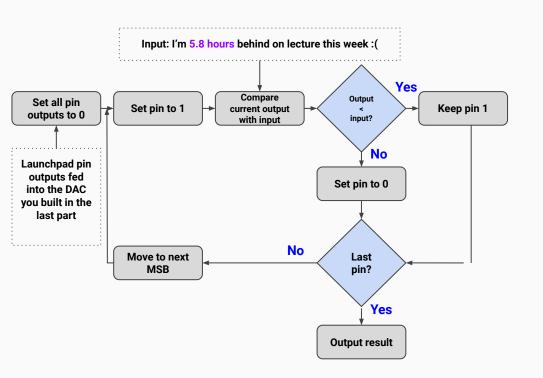

We're trying to match our 5.8V input:

- Vref = 8V, we have 3 bits
- Turn on MSB: 1 0 0
   4V < 5.8V, keep going, keep bit on</li>
- 1. We can do better: 1 1 0 (4V + 2V) > 5.8V, too much, turn off
- 1. Try the next pin (LSB): 1 0 1 (4V + 1V) < 5.8V
- 1. That's all folks, we're out of bits Output: 5V

**Result:** We forget to account for the last 0.8 hour of lecture because our 3 bits cannot represent it. :(

## Introduction to Arduinos

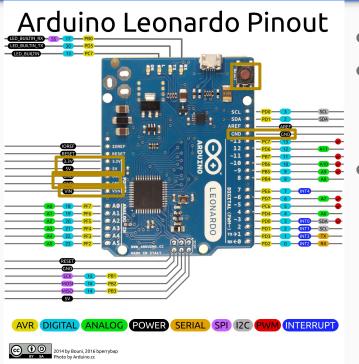

- There are 4 main "Pin Modes"
- Digital: High (5V) or Low (0V)
  - 1. Digital Output
  - 2. Digital Input
  - Analog: range from 0-5V
    - 3. Analog Output: mapped from 0 255
    - 4. Analog Input: mapped to 0 1023

### Introduction to Arduinos

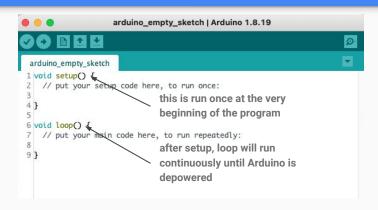

Note: Arduino is programmed in **C** via the <u>Arduino IDE</u> (pre-installed on lab computers)

- Code is uploaded from computer to Arduino via microUSB port
- If powered, code is ALWAYS running
  - RST -> restart
  - Unpowering and powering Arduino -> begin re-running whatever was last uploaded
- If you find this to be an issue, the easiest solution is to upload a blank program

## Quick Rundown: Arduino vs Launchpads

- Launchpads operate on 3.3V logic while Arduinos operate on 5V logic
  - However, for most labs other than this one, we will be keeping our circuits operating at 3.3V for stability reasons.
- External Power: the Launchpad can take 5V as an input to its 5V pin, while
   Arduino requires 7-12V as an input to its V\_in pin.
  - o safe to power the Arduino via both the micro-USB and V\_in at the same time
  - Launchpads... however... go bakoom
- You actually see the word Arduino outside of 16B, when did you ever see the word "Launchpad" other than complaints about 16B

## Uploading Code to Arduino

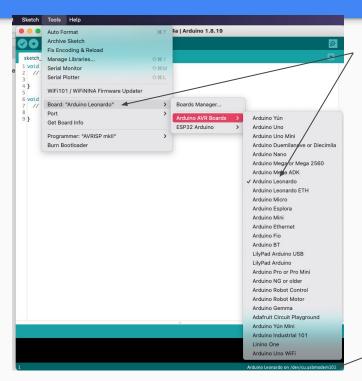

Ensure this says Arduino Leonardo, otherwise select it

- PORT selection
- Upload button

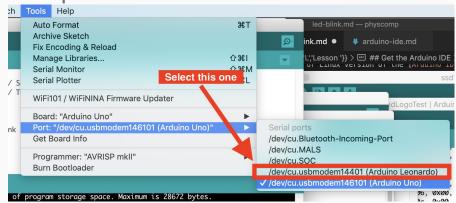

Arduino \*should\* auto-detect your port

(works 100% of the time 25% of the time)

## **Arduino Logistics**

- Arduinos will be passed out during lab today
- Arduinos are property of 16B and have to be returned to us by the end of the semester
- Each Arduino will have a unique ID
  - Fill out <a href="https://eecs16b.org/lab-groups">https://eecs16b.org/lab-groups</a> once you've received your Arduino

## General Reminders/Habits

- connect all grounds together, including the Arduino GND pin (any works)
- In general, avoid having voltage/currents going into your Arduino if your Arduino isn't already powered
- Check that your probes are working by probing a known voltage value
  - le 5V/3.3V/GND from power supply
- PLEASE CLEAN UP AFTER YOURSELF!! Put probes back, pack up kits, etc.
- Don't unplug computers

## Let's get into it!

## Important Forms/Links

- Help request form: <a href="https://eecs16b.org/lab-help">https://eecs16b.org/lab-help</a>
- Checkoff request form: <a href="https://eecs16b.org/lab-checkoff">https://eecs16b.org/lab-checkoff</a>
- Extension Requests: <a href="https://eecs16b.org/extensions">https://eecs16b.org/extensions</a>
- Slides: <u>links.eecs16b.org/lab2-slides</u>
- Anon Feedback: <a href="https://eecs16b.org/lab-anon-feedback">https://eecs16b.org/lab-anon-feedback</a>
- https://eecs16c.org